## **Updating your Zoom Client**

*In order to join the Zoom Events Lobby please ensure your Zoom Desktop Application is up to date.*

**1.** In the Zoom Desktop Application, click on your initials in the top right-hand corner of the screen.

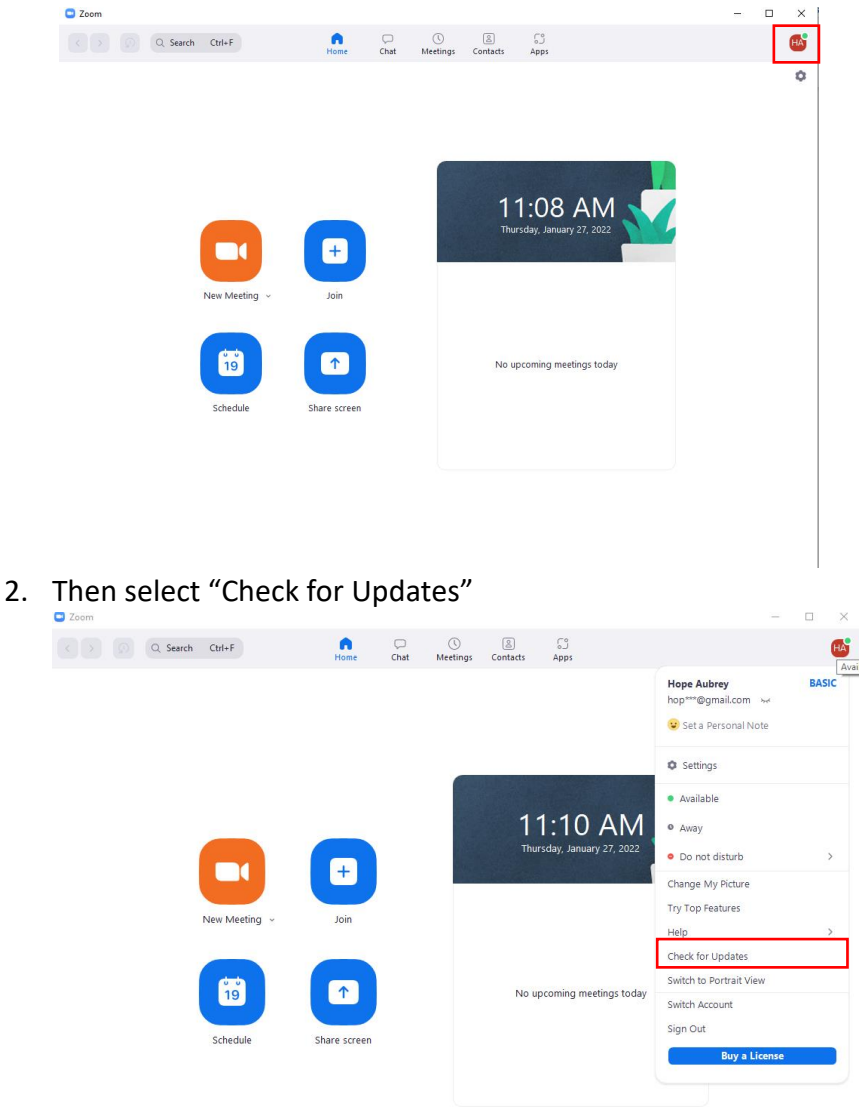

3. If your desktop application is not up to date you will see a pop-up box prompting you to install the update.